**From:** ICANN Global Support <noreply-globalsupport@icann.org> **Date:** Tuesday, April 23, 2019 at 1:59 PM **Subject:** New RDAP base URL field now available in RADAR

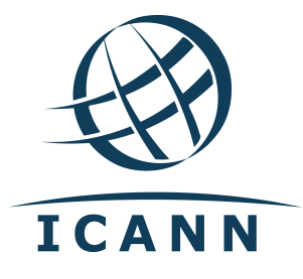

Dear Registrar,

To help facilitate registry reference to the sponsoring registrar's Registration Data Access Protocol (RDAP) service, the registrar portal, RADAR, has been adjusted to include a self-service field to allow each registrar to input an RDAP base URL.

To enter your RDAP base URL, simply log onto [RADAR](https://radar.icann.org/), click on the "RDAP Base URL" link on the lower right menu, enter the URL (it must start with https://), and click save.

More information on RDAP, including specific information for RDAP implementers, can be found [here.](https://www.icann.org/rdap) Also, note that the ICANN organization held two, one-hour webinars about RDAP on 11 April 2019 from 00:00-01:00 and 15:00-16:00 UTC. You can find the webinar presentation and the audio recordings in English and transcripts in Arabic, Chinese, French, Spanish and Russian for both sessions on [https://www.icann.org/resources/pages/rdap-implementers](https://www.icann.org/resources/pages/rdap-implementers-resources-2018-08-31-en)[resources-2018-08-31-en.](https://www.icann.org/resources/pages/rdap-implementers-resources-2018-08-31-en)

If you have any questions, please email ICANN Global Support at globalsupport@icann.org.

Kind Regards, Cyrus Namazi Senior Vice President Global Domains Division ICANN

To reference past registrar communications please click [here.](https://www.icann.org/resources/pages/registrar-communications-2019-01-17-en)

\_\_\_\_\_\_\_\_\_\_\_\_\_\_\_\_\_\_\_\_\_\_\_\_\_\_\_\_\_\_\_\_